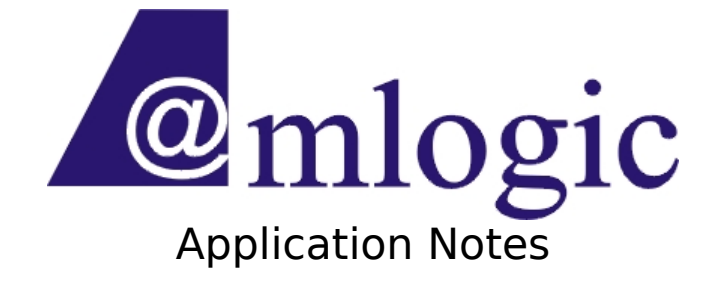

### Linux 3.10.33 Package Release Note Revision 0.10

Amlogic, Inc. 3930 Freedom Circle Santa Clara, CA 95054 U.S.A. [www.amlogic.com](http://www.amlogic.com/)

Legal Notices

© 2014 Amlogic, Inc. All rights reserved. Amlogic ® is registered trademarks of Amlogic, Inc. All other registered trademarks, trademarks and service marks are property of their respective owners.

This document is Amlogic Company confidential and is not intended for any external

### **Amlogic Confidential 1/**23

distribution.

### **Index**

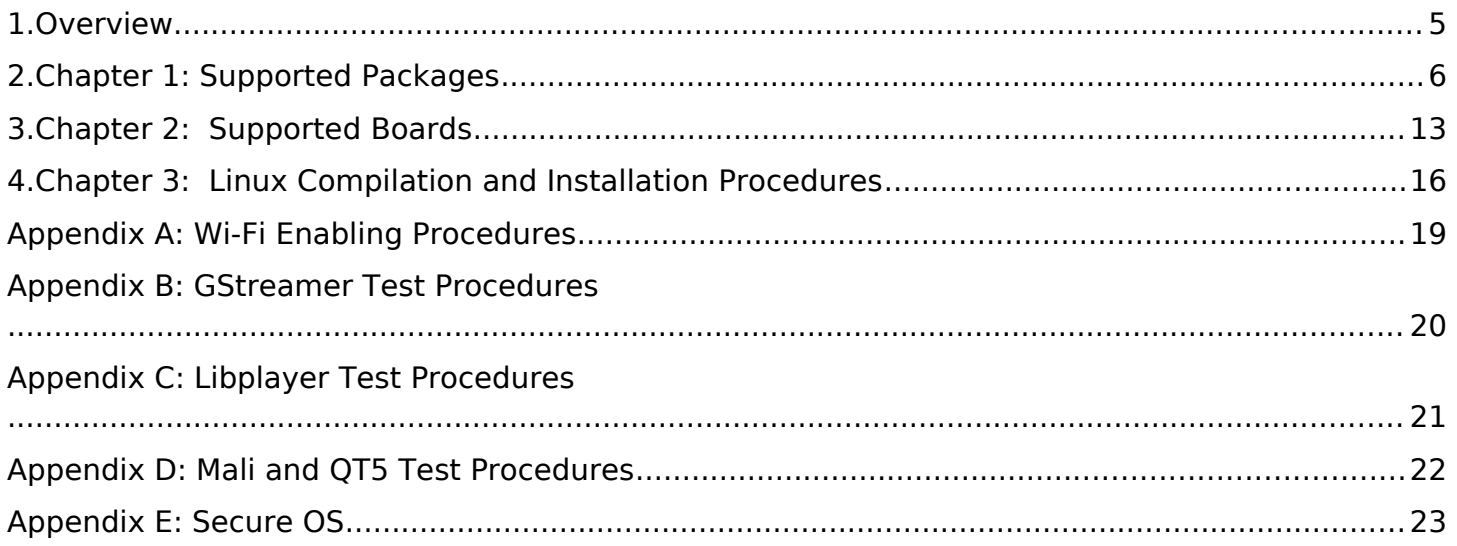

### **Revision History**

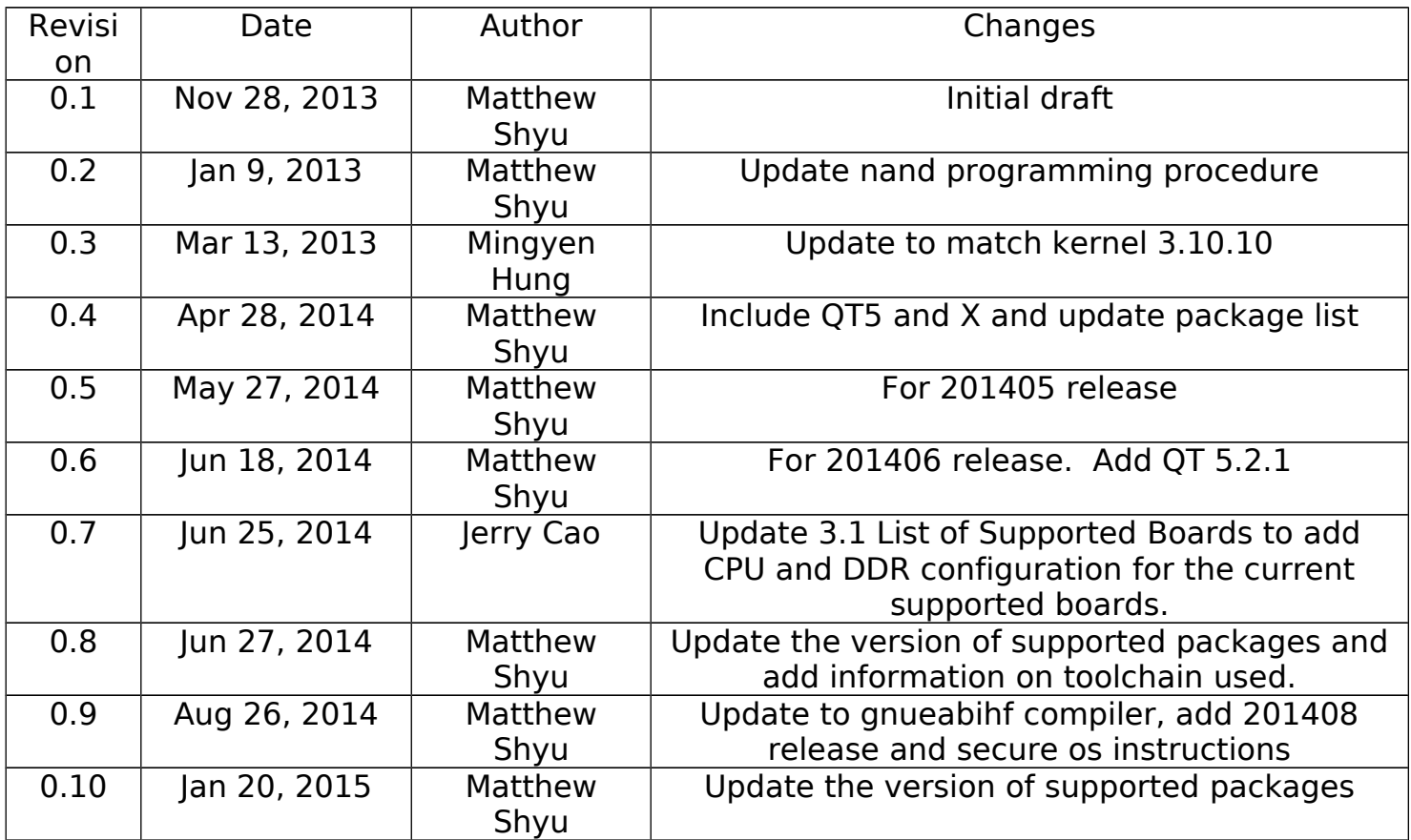

## <span id="page-4-0"></span>**1. Overview**

This document describes the packages and features that are supported in Amlogic Linux platforms.

It includes:

- Chapter 1: Supported Packages
- Chapter 2: Supported Boards
- Chapter 3: Linux Building and Installation Procedures
- Appendix A: Wi-Fi Enabling Procedures
- **•** Appendix B: GStreamer Test Procedures
- **•** Appendix C: Libplayer Test Procedures
- Appendix D: Mali and QT5 Test Procedures
- Appendix E: Secure OS

# <span id="page-5-0"></span>**2. Chapter 1: Supported Packages**

Amlogic adopts Buildroot as package management system. See <http://buildroot.uclibc.org/>for more details on how it works.

### **2.1 List of Supported Package**

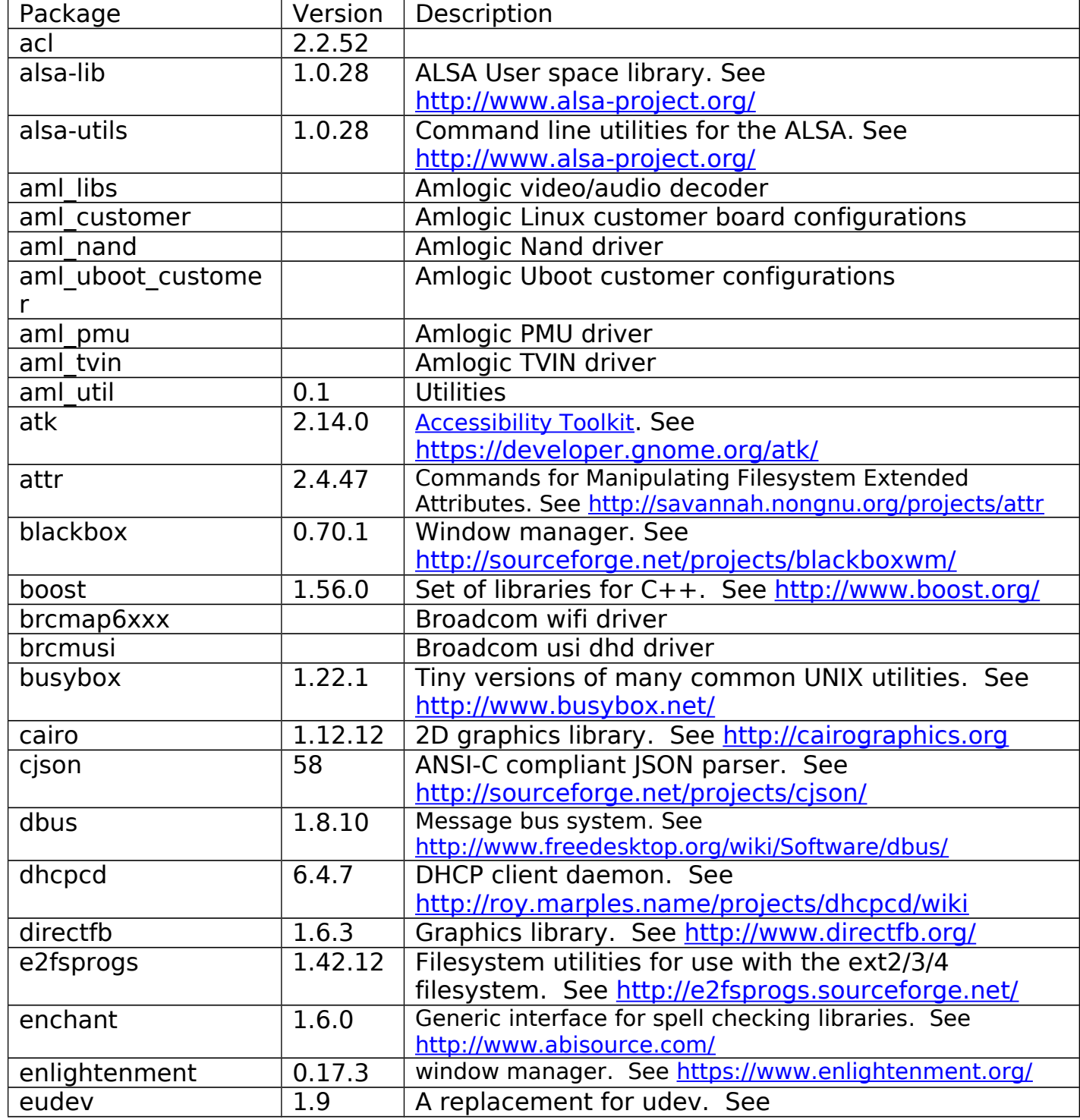

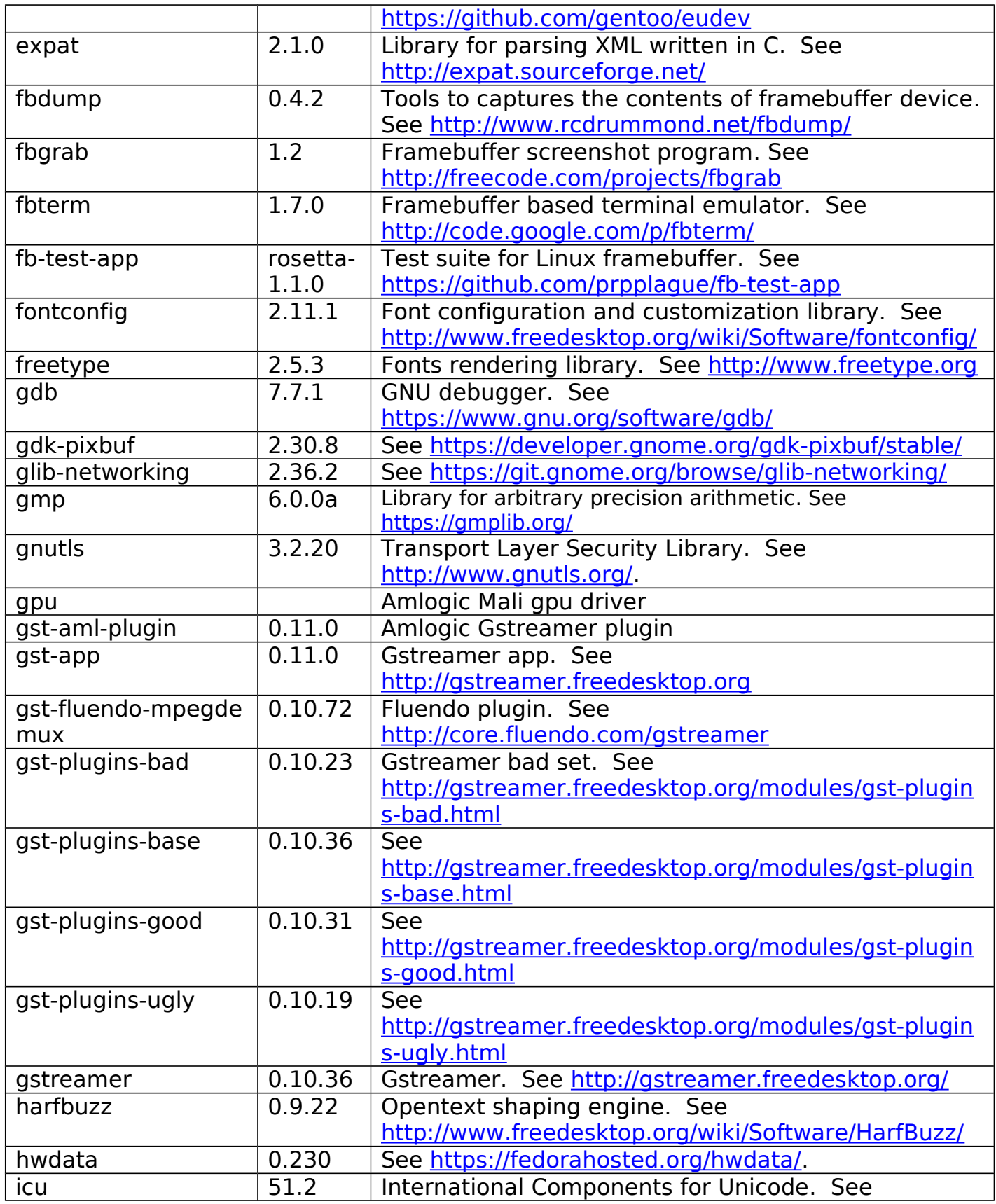

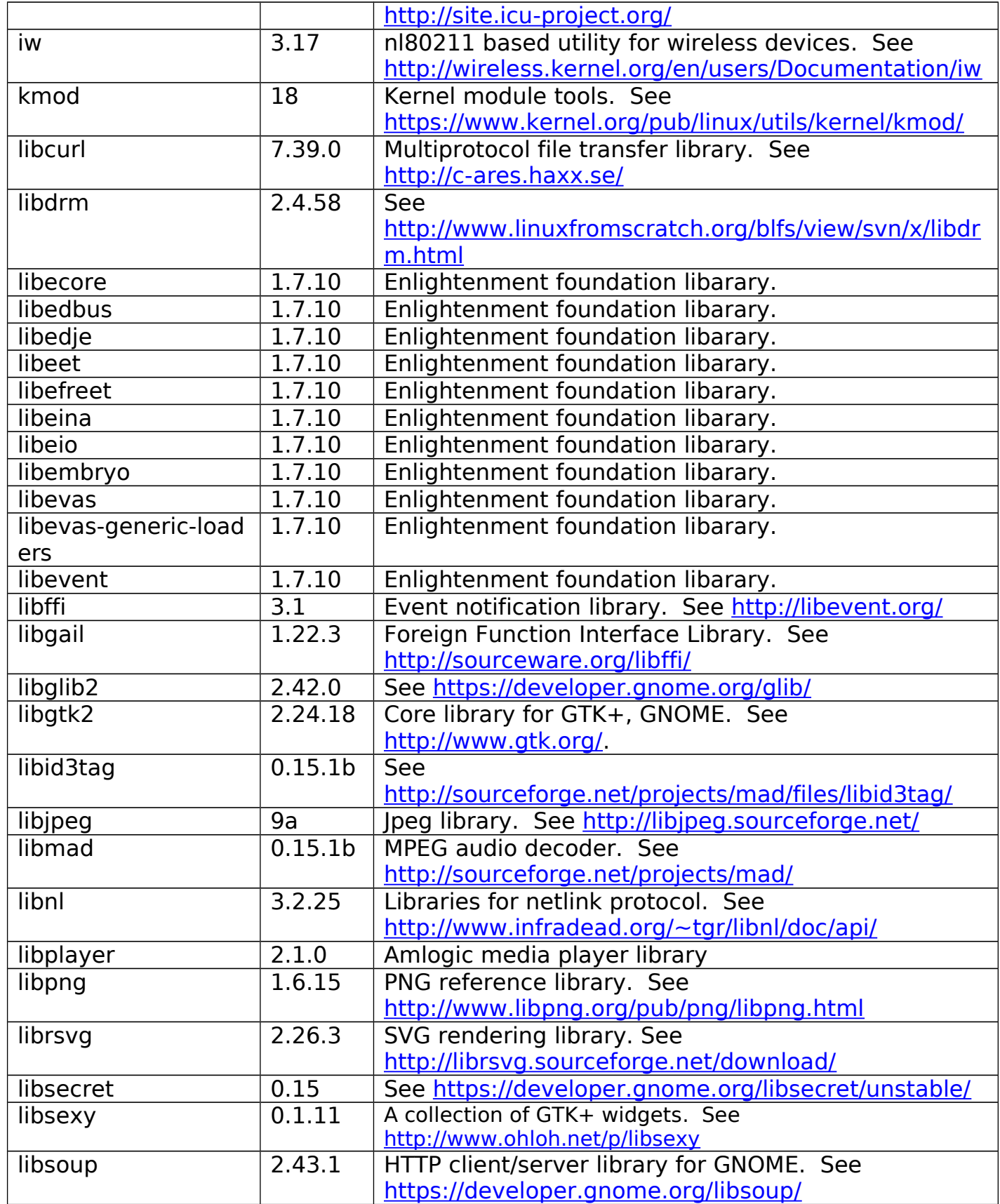

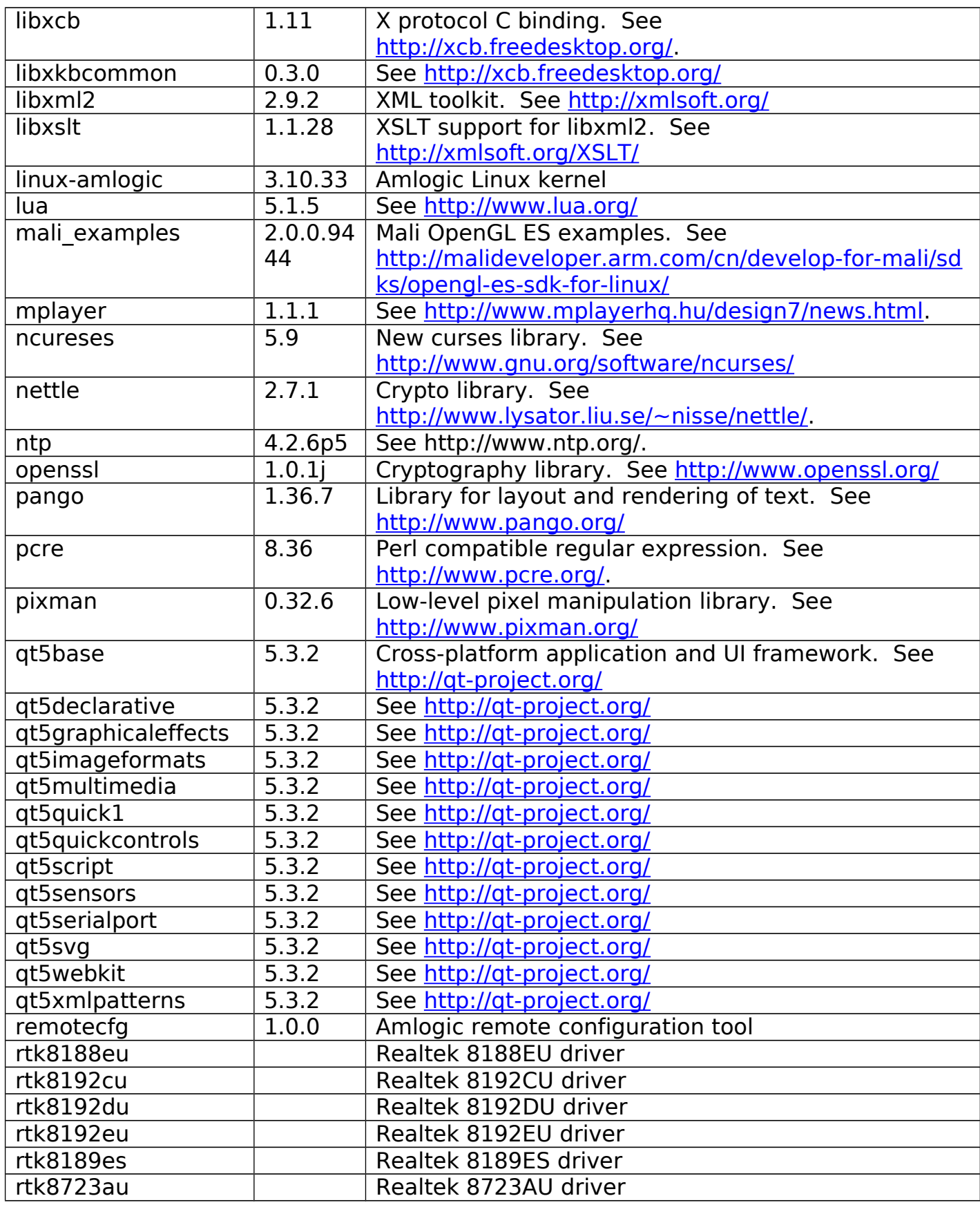

**Amlogic Confidential 9/**23

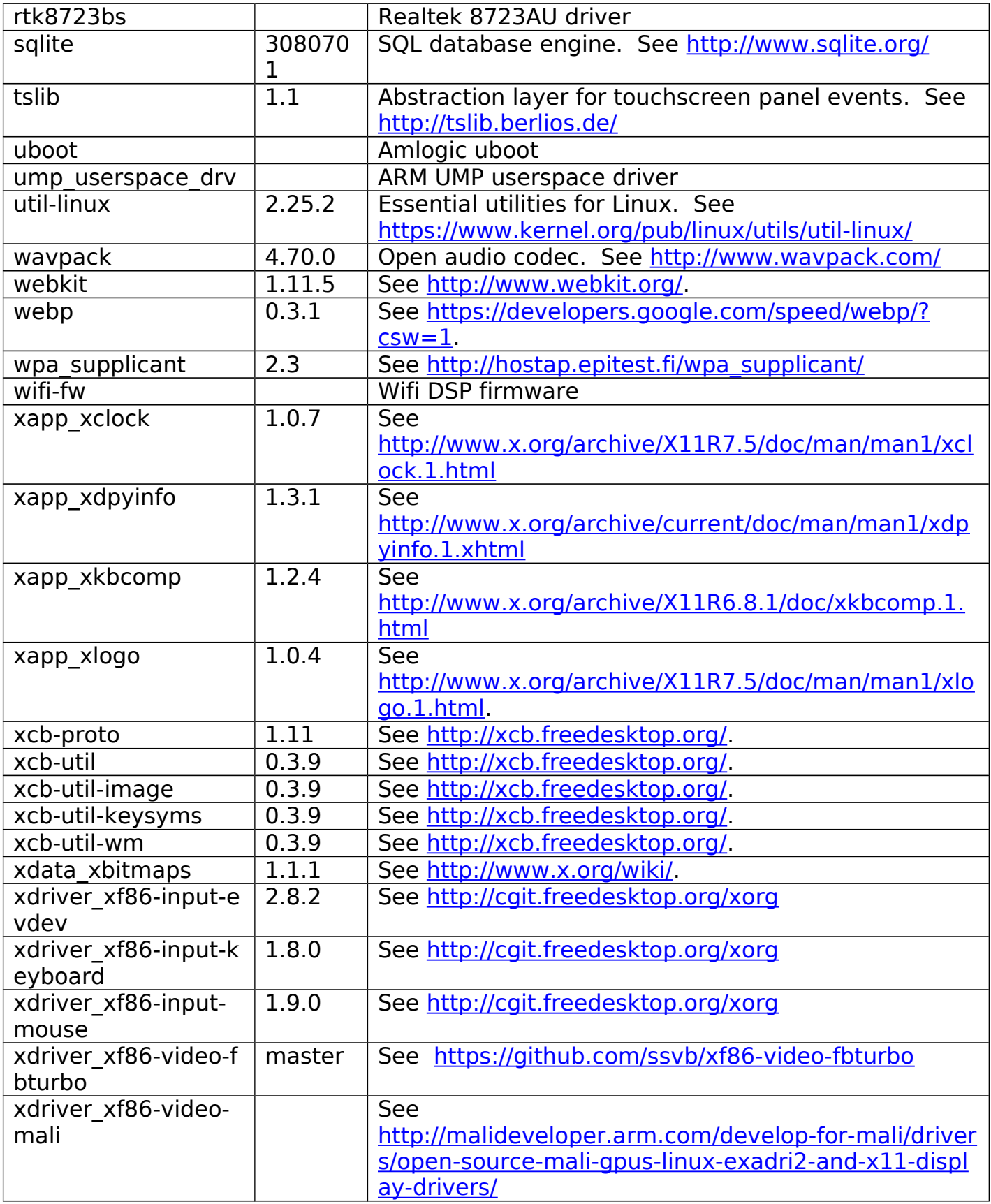

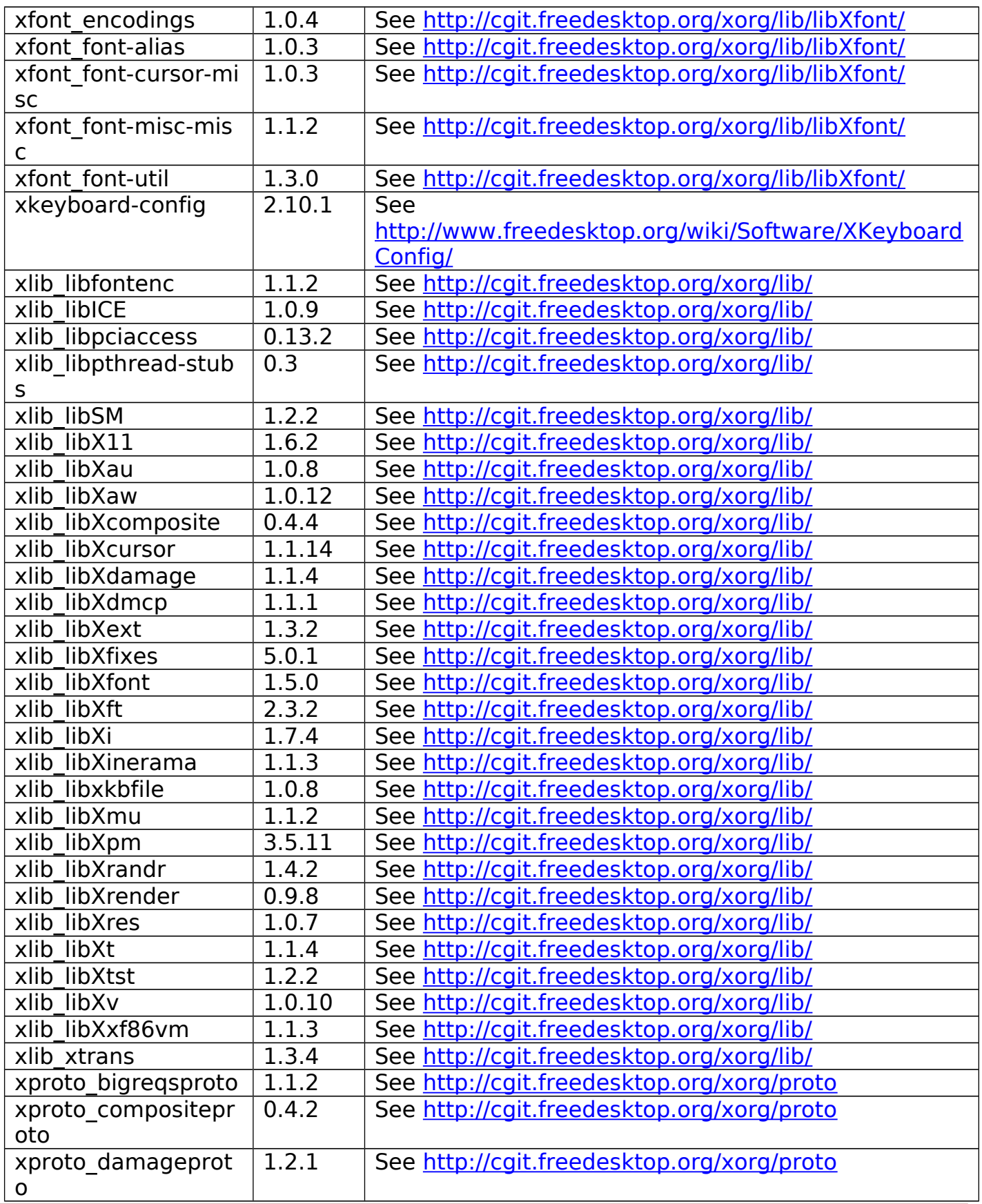

**Amlogic Confidential 11/**23

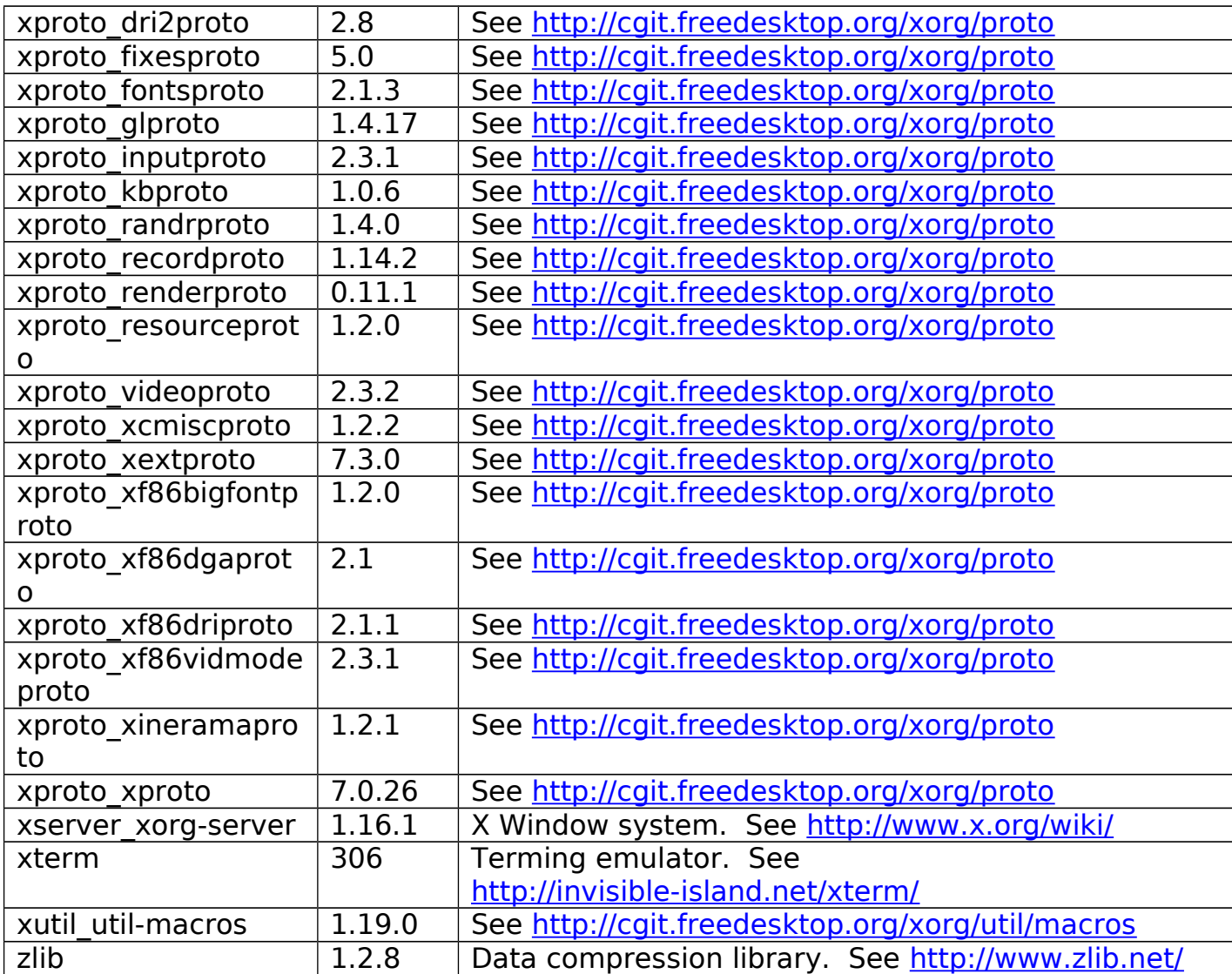

# <span id="page-12-0"></span>**3. Chapter 2: Supported Boards**

This chapter lists the reference boards that Amlogic currently supports.

### **3.1 List of Supported Boards**

Amlogic supports the following reference boards, namely g18, g35 k200, m200, m201 and n200 with Linux kernel 3.10.33. This section lists the features and peripherals for these boards.

G18:

- Amlogic 8726-M6 CPU
- 1GB DDR3
- HDMI out x 1
- $\bullet$  TF Card  $\times$  1
- Ethernet x 1
- SDIO Wifi/BT  $(8192cu) \times 1$
- ADC key x 1
- YPbPr out x 1
- SPDIF (coaxial) x 1
- $\bullet$  USB hub  $\times$  1
- USB otg x 1
- $\bullet$  SPI & Nand  $\times$  1
- 1GB DDR3

G35:

- Amlogic 8726-M6 CPU
- 1GB DDR3
- HDMI out x 1
- TF Card  $\times$  1
- SDIO Wifi (brcm 40183)  $\times$  1
- USB hub x 1
- USB otg  $\times$  1
- $\bullet$  SPI & Nand  $\times$  1

#### K200-B:

- Amlogic S802 CPU
- 1GB DDR3
- HDMI out x 1
- TF Card x 1

**Amlogic Confidential 13/**23

- Ethernet x 1
- $\bullet$  USB Wifi/BT (8188eu)  $\times$  1
- ADC key x 1
- CVBS out x 1
- SPDIF (coaxial) x 1
- USB hub x 1
- USB otg x 1
- SPI & eMMC x 1

M201:

- Amlogic S805 CPU
- 1GB DDR3
- HDMI out x 1
- TF Card x 1
- Ethernet x 1
- USB Wifi/BT (AP6210)  $\times$  1
- USB hub x 1
- $\bullet$  eMMC  $\times$  1

M200:

- Amlogic S805 CPU
- 1GB DDR3
- HDMI out x 1
- TF Card x 1
- Ethernet x 1
- USB Wifi/BT (AP6210)  $\times$  1
- USB port x 2
- eMMC x 1
- $\bullet$  VGA  $\times$  1

N200:

- Amlogic S812 CPU
- 2GB DDR3
- HDMI out x 1
- TF Card x 1
- Ethernet x 1
- USB Wifi/BT (AP6234)  $\times$  1
- ADC key x 1

**Amlogic Confidential 14/**23

- CVBS out x 1
- SPDIF (coaxial) x 1
- USB hub x 1
- USB otg x 1
- VGA x 1

### <span id="page-15-0"></span>**4. Chapter 3: Linux Compilation and Installation Procedures**

### **4.1 Toolchains**

Two sets of toolchains are used in the compilation.

The first one is used for compiling kernel and applications and it is automatically download from Linaro's website by Buildroot. The path is shown below just for completeness.

[http://releases.linaro.org/14.05/components/toolchain/binaries/gcc-linaro-arm-linux-gnueabi](http://releases.linaro.org/14.05/components/toolchain/binaries/gcc-linaro-arm-linux-gnueabihf-4.9-2014.05_linux.tar.xz) [hf-4.9-2014.05\\_linux.tar.xz](http://releases.linaro.org/14.05/components/toolchain/binaries/gcc-linaro-arm-linux-gnueabihf-4.9-2014.05_linux.tar.xz) †

The second set of toolchains is used for compiling uboot and it can be downloaded from Amlogic OpenLinux website through

wget -c <http://openlinux.amlogic.com:8000/deploy/CodeSourcery.tar.gz> wget -c <http://openlinux.amlogic.com:8000/deploy/gnutools.tar.gz> wget -c [http://openlinux.amlogic.com:8000/deploy/arc-4.8-amlogic-20130904-r2.tar.gz](file:///home/matthew/WINDOWS/miniXP-share/amlogic/myDoc/%20http:/openlinux.amlogic.com:8000/deploy/arc-4.8-amlogic-20130904-r2.tar.gz)

Extract and put them into search path.

```
$ tar zxf CodeSourcery.tar.gz -C /opt
```
\$ tar zxf gnutools.tar.gz -C /opt

```
$ tar zxf arc-4.8-amlogic-20130904-r2.tar.gz -C /opt
```

```
$ export PATH=$PATH:
```

```
/opt/gnutools/arc2.3-p0/elf32-4.2.1/bin:/opt/gnutools/arc2.3-p0/uclibc-4.2.1/bin:/opt/
arc-4.8-amlogic-20130904-r2/bin: /opt/CodeSourcery/Sourcery_G+
```

```
+ Lite/bin:/opt/CodeSourcery/Sourcery G+
```
+ Lite/arm-none-eabi/bin:/opt/CodeSourcery/Sourcery G+

+\_Lite/arm-none-linux-gnueabi/bin

<span id="page-15-1"></span>†Note: Hard float compiler is used for better performance. If you would like to switch back to soft float compiler for some reasons, such as, for backward compatible with legacy applications. Make the following changes to your configuration files.

-#BR2\_TOOLCHAIN\_EXTERNAL\_LINARO\_ARM201204=y

-BR2 TOOLCHAIN EXTERNAL LINARO 2014 02=y  $-BR2$  ARM EABIHF=y +BR2\_TOOLCHAIN\_EXTERNAL\_LINARO\_ARM201204=y +#BR2\_TOOLCHAIN\_EXTERNAL\_LINARO\_2014\_02=y  $+#BR2$  ARM EABIHF=y -BR2 TARGET ROOTFS INITRAMFS LIST="board/amlogic/meson\_g18/initramfs/ramfs list-hf" +BR2 TARGET ROOTFS INITRAMFS LIST="board/amlogic/meson\_g18/initramfs/ramf slist"

### **4.2 Compiling the System**

Getting the source code:

\$ wget -c

[http://openlinux.amlogic.com:8000/download/ARM/filesystem/arm-buildroot-2015-01-20-4a59](http://openlinux.amlogic.com:8000/download/ARM/filesystem/arm-buildroot-2015-01-20-4a5990f135.tar.gz) [90f135.tar.gz](http://openlinux.amlogic.com:8000/download/ARM/filesystem/arm-buildroot-2015-01-20-4a5990f135.tar.gz)

Compilation:

```
$ tar zxvf arm-buildroot-2015-01-20-4a5990f135.tar.gz
```
\$ cd buildroot

```
$ make meson8_k200b_release_defconfig # For k200B boards
```
\$ make meson6\_3.10\_g18\_release\_defconfig # For g18 boards

\$ make meson6\_3.10\_g35\_release\_defconfig # For g35 boards

\$ make meson8b\_m201\_release\_defconfig # For m201 boards

\$ make meson8b\_m200\_release\_defconfig # For m200 boards

```
$ make meson8m2_n200_release_defconfig # For n200 boards
```

```
$ make meson8_k200b_x_release_defconfig # For k200B boards with X server
```
\$ make meson6\_3.10\_g18\_x\_release\_defconfig # For g18 boards with X server

```
$ make meson8b_m201_x_release_defconfig # For m201 boards with X server
```
\$ make meson8b\_m200\_x\_release\_defconfig # For m200 boards with X server

\$ make meson8m2\_n200\_x\_release\_defconfig # For n200 boards with X server

\$ make

Note: Do not use make -jN here as Buildroot does not support top-level parallel make. This does not mean that Buildroot does not support parallel compilation, but just that it will handle this inside the Buildroot compilation system.

### **4.3 Installing Linux on SD Cards**

The following steps show how to install the resulting system on your SD card.

- 1. Create an SD card with one partition in ext2 format.
- 2. Copy u-boot.bin, boot.img, rootfs.tar.gz to this partition \$ sudo cp output/images/u-boot.bin /media/sdcard
- \$ sudo cp output/images/boot.img /media/sdcard
- \$ sudo cp output/images/rootfs.tar.gz /media/sdcard
- \$ sync
- 3. Extract rootfs.tar.gz on SD card
	- \$ cd /media/sdcard
	- \$ sudo tar zxvf rootfs.tar.gz

\$ sync

- 4. Insert SD card into your platform and reboot it into uboot. Replace original uboot with the new one under uboot prompt:
	- # mmcinfo
	- # ext2load mmc 0 \${loadaddr} u-boot.bin
	- # store rom\_write \${loadaddr} 0 60000
	- # reset
- 5. Enter uboot again, and execute "run bootsdcard" under the prompt:
	- # defenv
	- # saveenv
	- # run bootsdcard

### **4.4 Installing Linux on Nand Flash**

#### **Warning! All previous changes will be lost.**

- 1. Create an SD card with one partition in vfat format
- 2. copy boot.img and root file system to SD card
	- \$ cp output/images/u-boot.bin /media/mySD
	- \$ cp output/images/boot.img /media/mySD
	- \$ cp output/images/rootfs.tar.gz /media/mySD

Insert SD card into your platform and reboot into uboot.

Replace original uboot with the new one under uboot prompt:

- # mmcinfo
- # fatload mmc 0 \${loadaddr} u-boot.bin
- # store rom\_write \${loadaddr} 0 60000
- # reset
- 3. With new uboot burned on your platform, enter uboot prompt again and execute "run bootupdate"
	- # defenv
	- # saveenv
	- # run bootupdate
- 4. System will automatically write kernel to boot partition and extract rootfs.tar.gz to system partition.
- 5. Reboot platform.
- 6. System will boot up with kernel and root filesystem on NAND.

## <span id="page-18-0"></span>**Appendix A: Wi-Fi Enabling Procedures**

The appendix describes procedures for enabling Wi-Fi on Amlogic Linux platform manually:

• Check module existence:

# lsmod Module Size Used by Not tainted dhd 410618 0

If not,

# modprobe dhd

 **Note**: "dhd" is the driver module name for broadcomm WIFI module. This name may vary depends

on different WIFI modules equipped on your platform.

● Set up /etc/wpa\_supplicant.conf: Example: ctrl interface=/var/run/wpa\_supplicant ctrl interface group=0 ap\_scan=1

```
network={
   ssid="myAP"
    pairwise=CCMP TKIP
    group=CCMP TKIP
    proto=WPA RSN
    key_mgmt=WPA-PSK
    priority=5
   psk="my_passwd"
```
}

- Restart wpa supplicant: # /etc/init.d/S42wifi reload or enable wpa\_supplicant directly: # wpa supplicant -B -Dnl80211 -iwlan0 -c/etc/wpa supplicant.conf
- **Enable DHCP client:** # dhcpcd
- Put your wpa\_supplicant.conf under /board/amlogic/meson XXX/rootfs/etc/ and regenerate your file system. Next time system will automatically enable Wi-Fi. **Note: Modify meson\_XXX according to your platform. For example: meson\_g18 --> g18 meson\_k200 --> k200**

## <span id="page-19-0"></span>**Appendix B: GStreamer Test Procedures**

This appendix demonstrates how to use gplay to exercise Gstreamer. ( For non-X platforms only )

- I. Local file playback gplay mpeg.ts
- II. Playing back a playlist gplay mpeg.ts 1080.mov
- III. Network playback gplay http://131.107.149.211/test.files

gplay can take commands during playback.

[h]display the operation Help [p]Play [s]Stop [e]Seek [a]Pause/Play [v]Volume [m]Mute [>]Play next file [<]Play previous file [r]Repeat mode [f]Full screen [z]resize the width and height [t]Rotate [c]Set play rate [i]Display metadata [x]eXit

# <span id="page-20-0"></span>**Appendix C: Libplayer Test Procedures**

This appendix demonstrates how to use kplayer to exercise Libplayer. ( For non-X platforms only )

Usage: kplayer <file> 0 show main menu

- 
- a start play
- s get media info
- 1 Pause play
- 2 Resume play
- 3 Stop play
- 4 Fast forward
- 5 Fast rewind
- 6 Seek
- 7 Set repeat
- 8 Quit tools

# <span id="page-21-0"></span>**Appendix D: Mali and QT5 Test Procedures**

Leave Framebuffer sleep mode # echo 0 > /sys/class/graphics/fb0/blank

Mali examples: ( For non-X platforms only )

There are a couple Mali execution examples under /usr/share/arm/OpenGL-ES-2.0 For example, # sh /etc/set display mode.sh # cd /usr/share/arm/OpenGL-ES-2.0/Cube # ./Cube

QT5 examples:

QT5 demos are located under /usr/lib/qt/examples For example, # sh /etc/set display mode.sh # cd /usr/lib/qt/examples/widgets/animation/animatedtiles # ./animatedtiles ( Note: use # ./animatedtiles -platform xcb under X) # cd /usr/lib/qt/examples/gui/openglwindow # ./openglwindow

# <span id="page-22-0"></span>**Appendix E: Secure OS**

### **For authorized licensees only.**

- 1. Secure OS BDK uses soft float architecture
	- i. To switch back to soft float compiler, see [section 4.1 Note](#page-15-1)
- 2. extract your BDK package to package/aml\_bdk/src
- 3. Add the following configurations to your config file
	- i. BR2\_TARGET\_UBOOT\_WITH\_SECURE\_OS=y
	- ii. BR2\_PACKAGE\_AML\_BDK=y
- 4. Change your kernel and uboot profile, e.g.,
	- i. For kernel, from BR2 LINUX KERNEL DEFCONFIG="meson8" to BR2 LINUX KERNEL DEFCONFIG="meson8 tee"
	- ii. For uboot, from BR2 TARGET UBOOT BOARDNAME="m8 k200 v1" to BR2\_TARGET\_UBOOT\_BOARDNAME="m8\_k200\_v1\_tee"
- 5. Install uboot-secureos.bin
	- # mmcinfo # ext2load mmc 0 12000000 uboot-secureos.bin
	- # store rom\_write 12000000 0 100000
	- # reset
	- # defenv
- 6. Insert otz\_client.ko

# insmod /lib/modules/3.10.33/kernel/drivers/trustzone/otz\_client.ko

- 7. run test apps, e.g.,
	- # otz echo client
- ‡P.S. The default TZO location is /system/lib, please change to /usr/lib, e.g.,
	- i. Change #define ECHO\_FILE\_PATH "/system/lib/echo.tzo" to #define ECHO\_FILE\_PATH "/usr/lib/echo.tzo"